**Primero verifique las calificaciones en Aspire. Si necesita una vista más detallada, verifique las calificaciones en Aspire. ¿Cómo? [Encuentra](https://docs.google.com/document/d/1Xjd2gCIzsPRVmxgnQW3oFo4jl3HO7q3mtmhBc1ZIx9Q/edit?usp=sharing) la guía aquí.**

## **Conexión a Canvas, convertirse en observador**

**¿Qué? Por qué?**

Ser un observador de Canvas les da a los padres acceso a información de los maestros de los estudiantes sobre las expectativas de la clase y una vista panorámica de: asignaciones asignadas, entregadas y no enviadas, así como comentarios proporcionados por los maestros a los estudiantes. Los padres pueden elegir enviar correos electrónicos a los maestros a través de Canvas o Aspire.

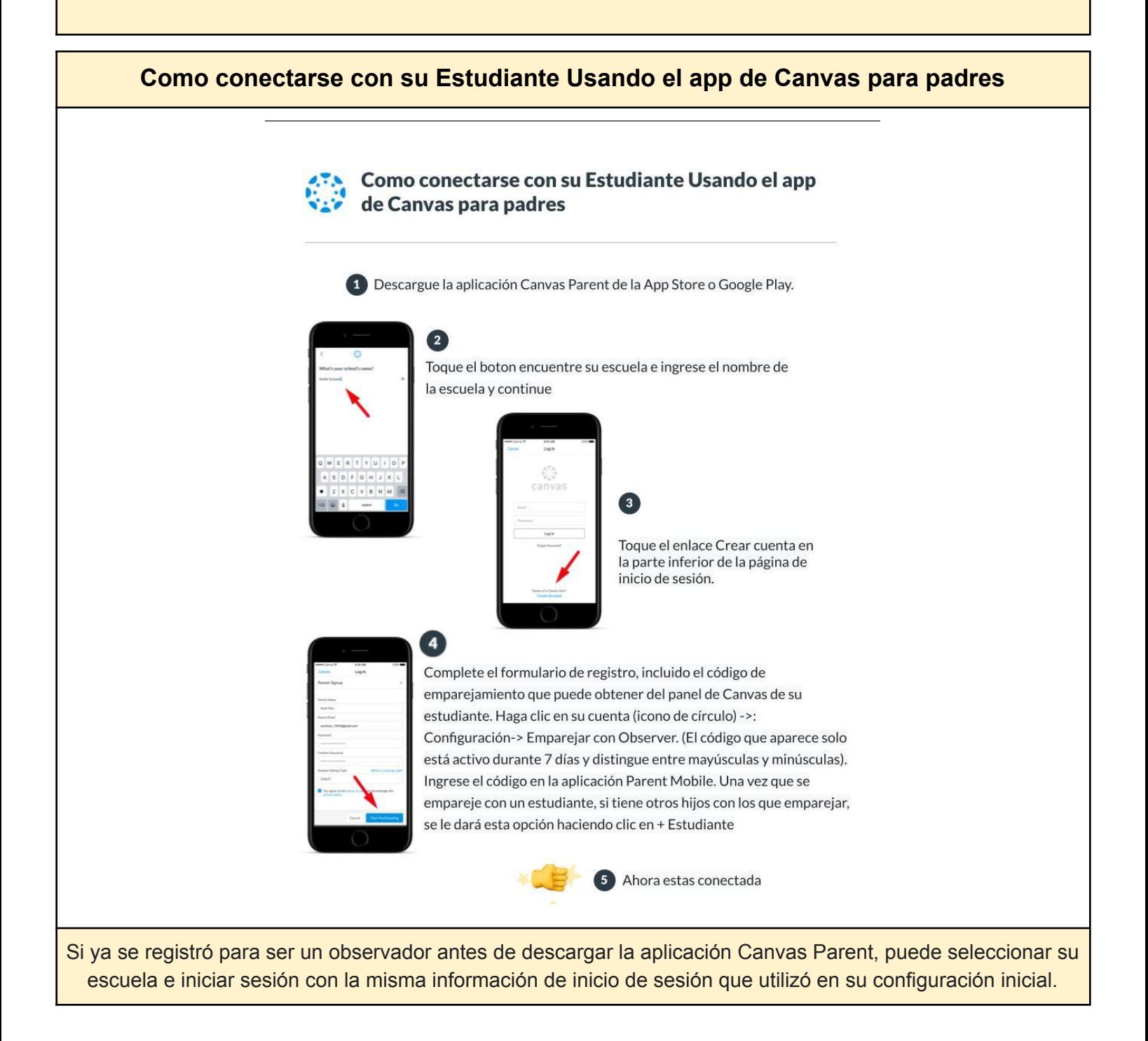

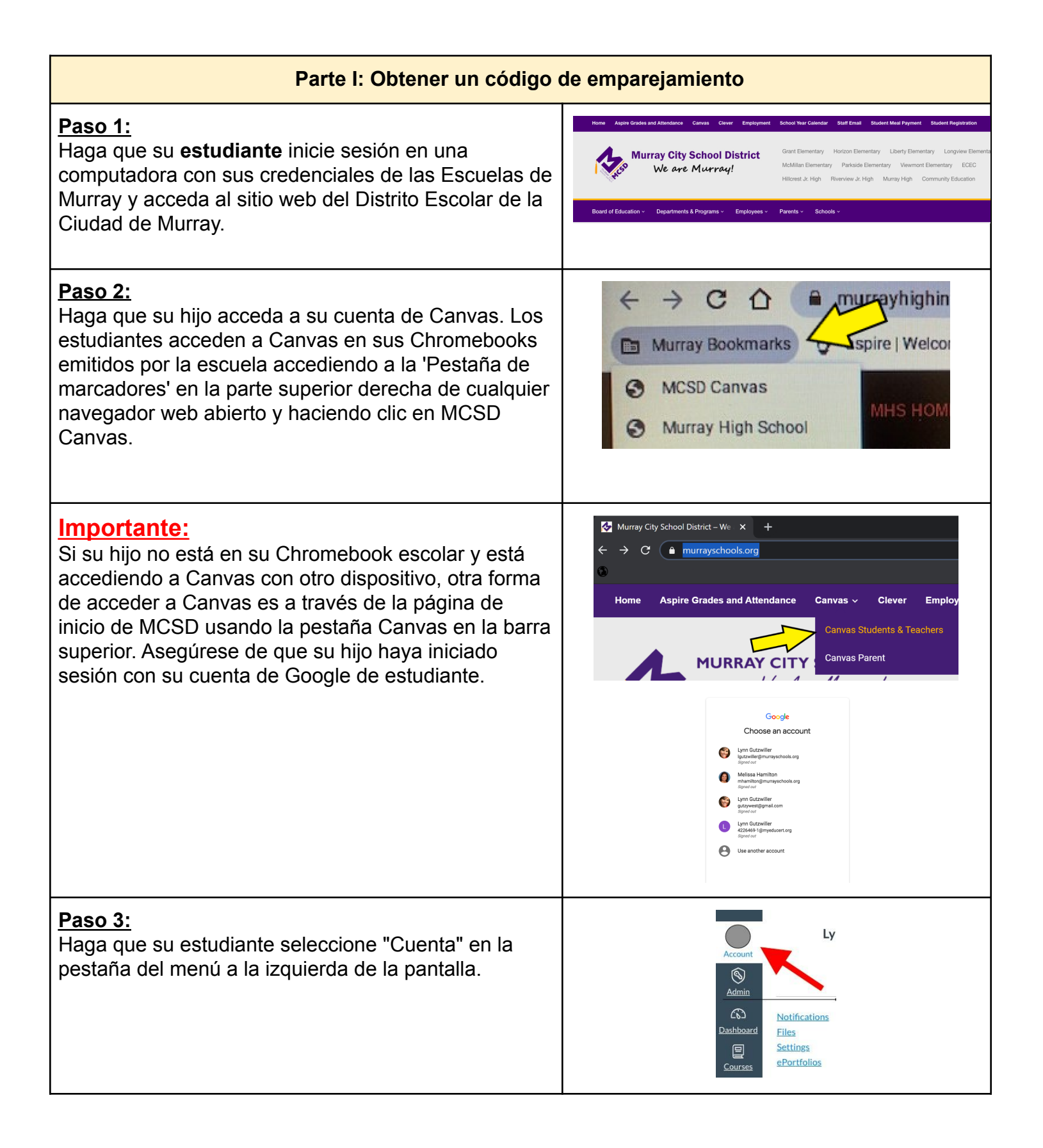

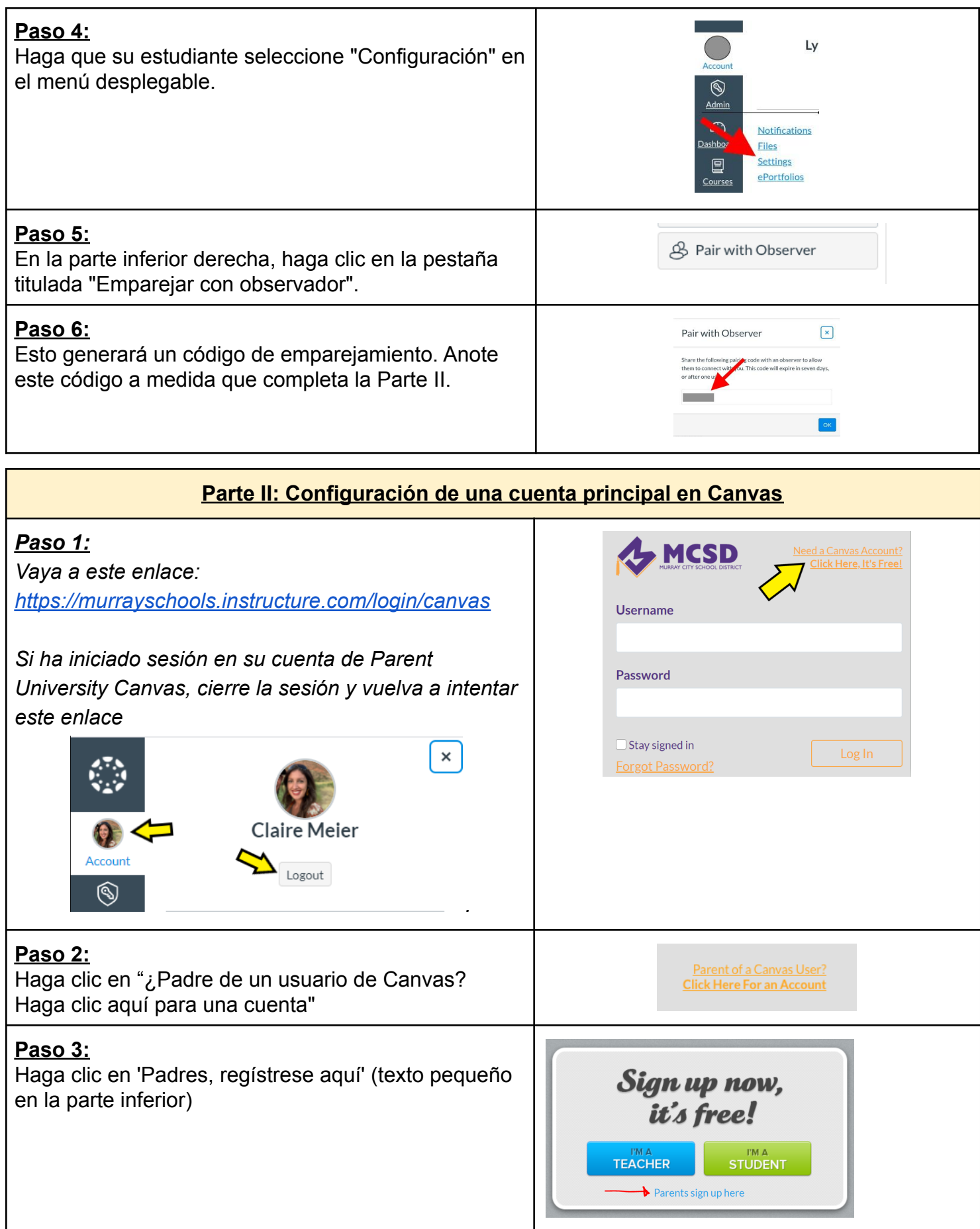

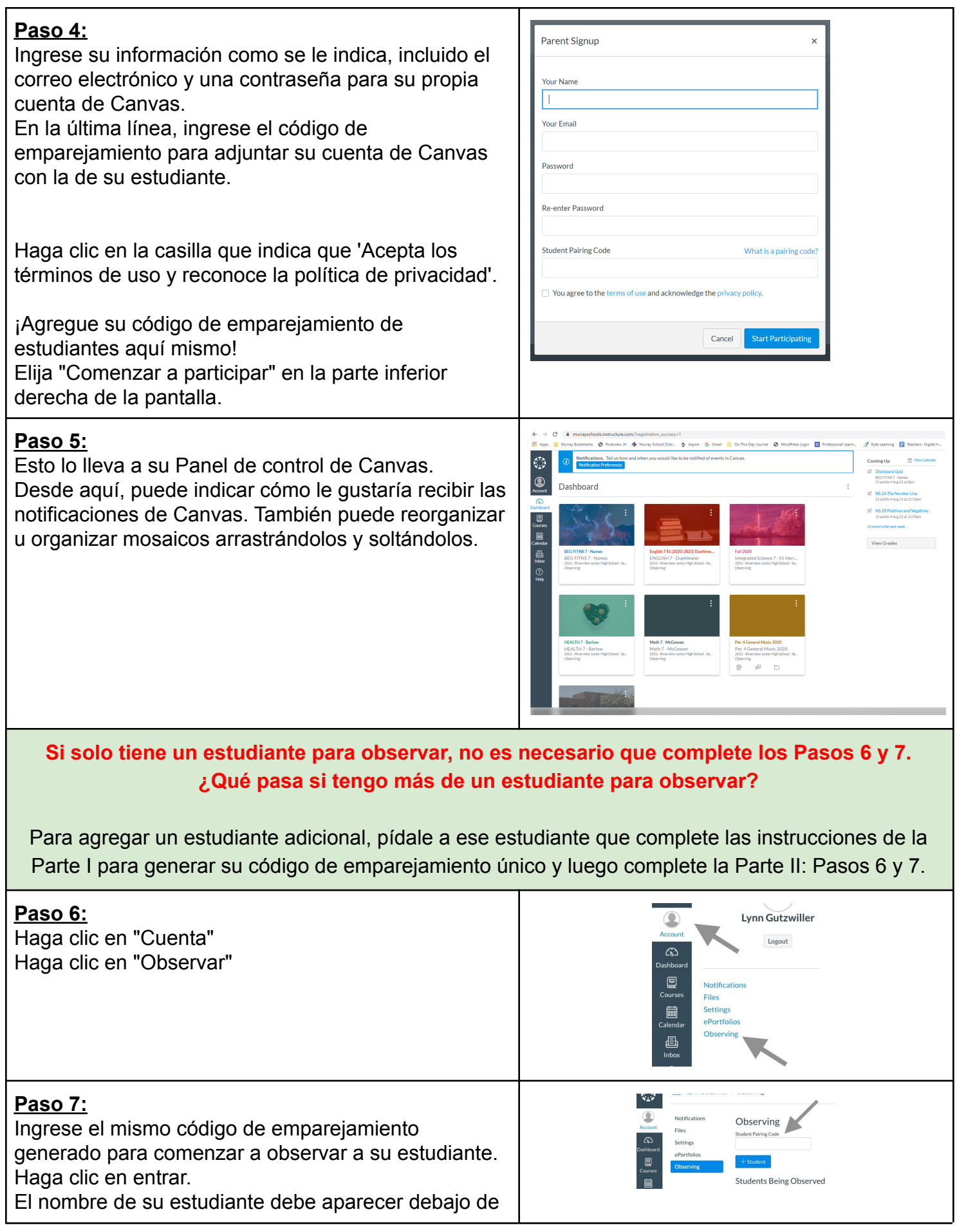

"Estudiantes en observación" Al actualizar su pantalla, ahora puede ver las clases de su hijo / hija aparecer en su Panel de Canvas.

г

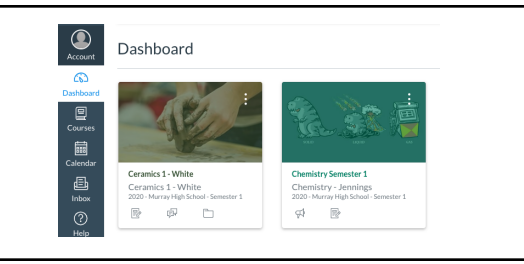

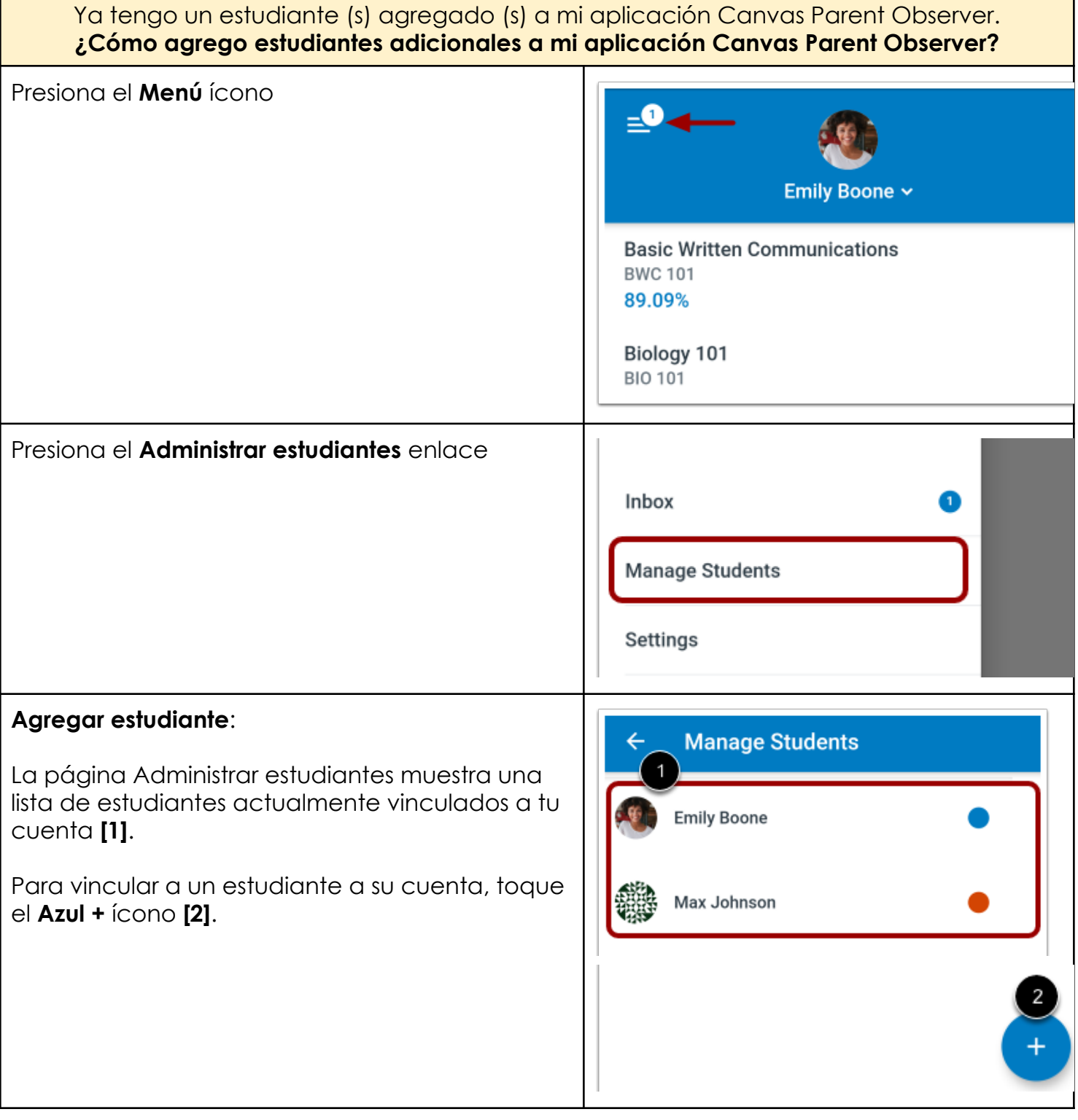

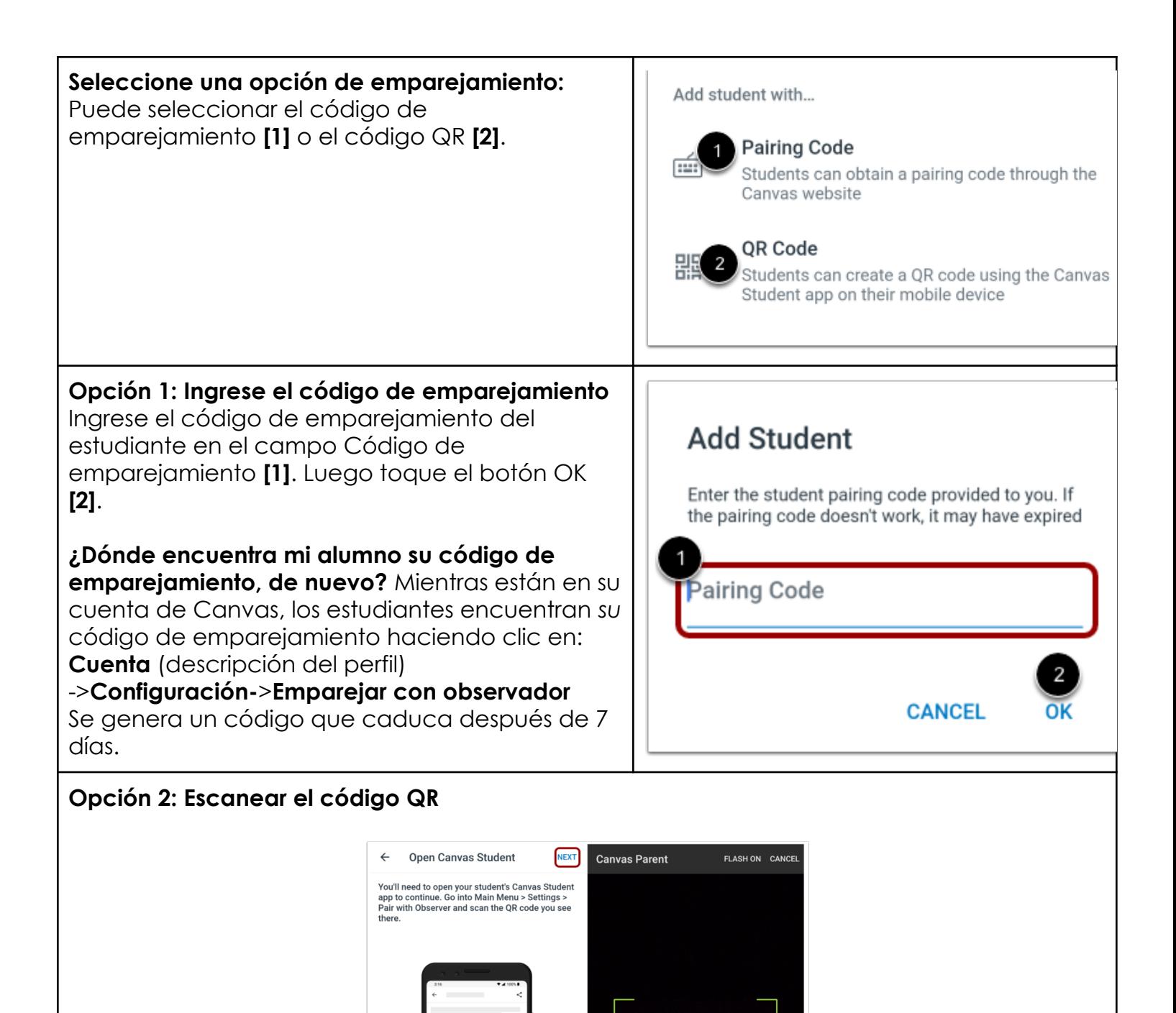

Toque el **Siguiente** enlace. Escanee el código QR de emparejamiento generado por su estudiante en la aplicación Canvas Student.

먪